### Ⅷ.その他

現地での視聴、WEB 特設サイトからの視聴に関わらず、発表データの録画や撮影、録音は一切ご遠慮ください。

### C.座長の先生方へ

セッション開始 15 分前に会場前方の次座長席にお越しください。

# Ⅰ.利益相反(COI)の開示

2016 年 2 月の臨時理事会における決定に基づき、日本糖尿病学会近畿地方会では、全セッションの座長(共催 セミナーを含む)に利益相反(COI)のスライド開示が義務づけられることになりました。開示基準その他の 詳細については、下記の一般社団法人日本糖尿病学会ホームページ「利益相反(COI)」のページをご参照くだ さい。WEB 開催特設サイト内にて、スライドを掲載いたします。詳細は別途メールにてご案内申し上げます。 (http://www.jds.or.jp/modules/about/index.php?content\_id=13)

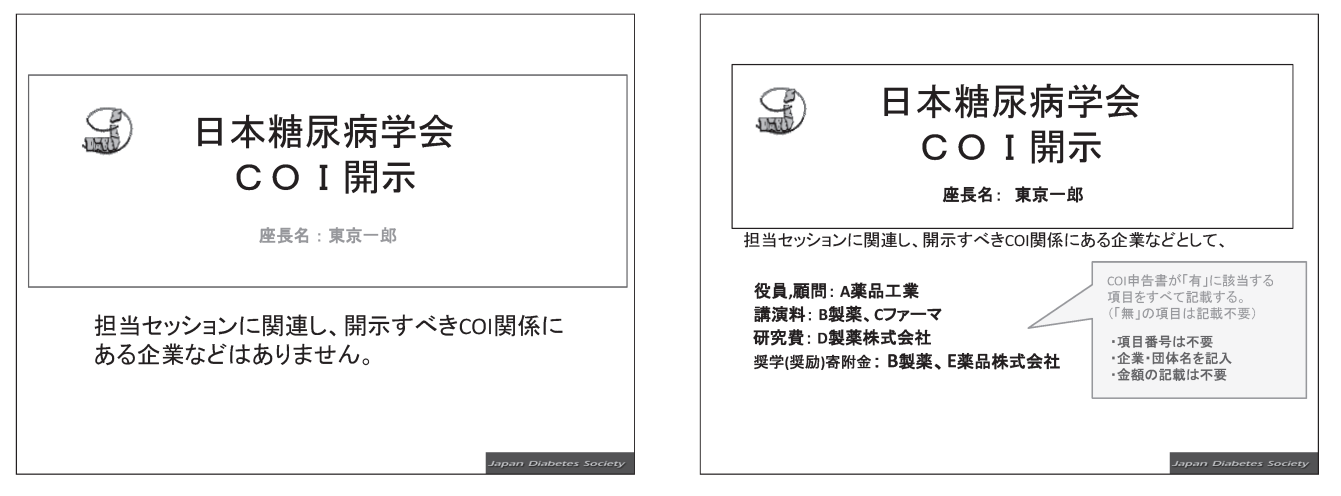

# D.演者の先生方へ

セッション開始 60 分前(8:30 開始のセッションは 8:15 までに)に PC 受付をお済ませいただき、会場前 方の次演者席にお越しください。

- Ⅰ.利益相反(COI)の開示
- 1.日本糖尿病学会近畿地方会での発表者には利益相反の開示が義務づけられております。第 59 回年次学術 集会(2016年)より、筆頭発表者のみでなく共同演者の利益相反も開示対象となりました。 開示基準その他の詳細については、下記の一般社団法人日本糖尿病学会ホームページ「利益相反(COI)」 のページをご参照いただき、演題発表時に開示を行ってください。  $(\text{http://www.ids.or.jp/modules/about/index.php?content id=13})$

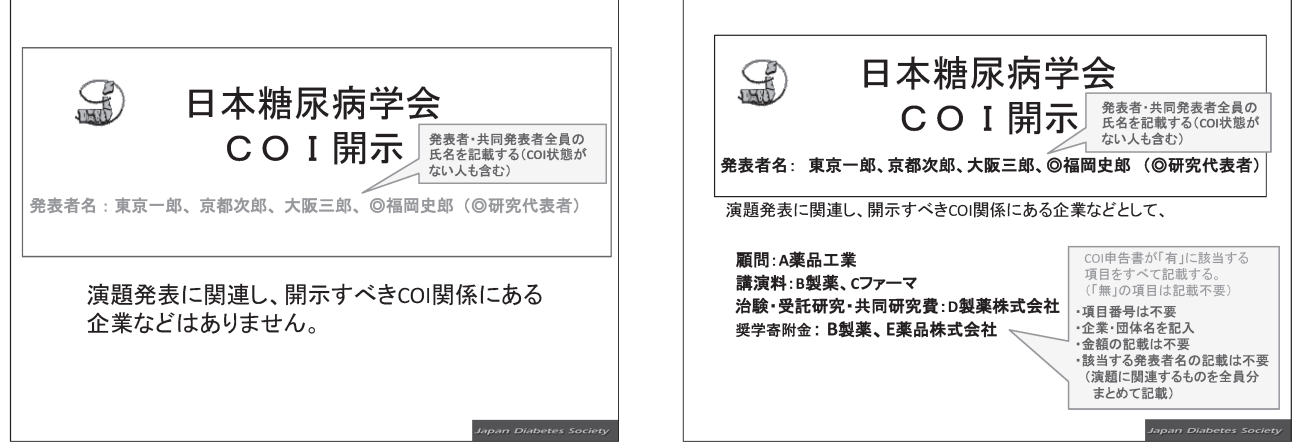

2.利益相反開示例

発表演題に関連する COI を、発表者全員分をまとめて口頭発表の場合はスライドの2枚目(タイトルス ライドの後)に映してください。

# Ⅱ.講演・発表形式とデータ受付

現地会場から発表される演者の方

 1.神戸国際会議場 3 階、神戸国際展示場 2 号館 1 階に PC 受付がございます。発表される先生方は、発表の 1 時間前までに(8:30 開始のセッションは 8:15 までに)ご発表データ受付・試写をお済ませください。

受付場所:発表施設毎にデータ受付を行います。ご自身の発表施設以外でのデータ受付はできません。

| 発表会場            | 受付場所         | 受付時間              |
|-----------------|--------------|-------------------|
| 第 $1 \sim 8$ 会場 | 神戸国際会議場3階    | $8:00 \sim 17:00$ |
| 第9~13会場         | 神戸国際展示場2号館1階 |                   |

発表データの受付は、原則、USB フラッシュメモリーにより行います。なお、円滑な進行の為、発表者ツー ルの使用は出来ませんのでご了承ください。

#### 【メディアをご持参される場合】

- ・データは「MicrosoftPowerPoint(以下 PowerPoint)」にて作成してください。
- ・USB メモリーに保存して、データをご持参ください。
- ・今回ご用意しておりますコンピュータの OS と対応アプリケーションは以下の通りです。 OS:Windows10

アプリケーション:PowerPoint2013/2021

※ Macintosh 版 PowerPoint でデータを作成された場合、Macintosh 本体をご持参ください。

スライドの比率は 16:9 を推奨しますが 4:3 でも問題ありません。

・データ表示における不具合を避けるために、下記の OS 標準フォントをお使いください。

日本語:MS ゴシック、MSP ゴシック、MS 明朝、MSP 明朝、メイリオ、游明朝、游ゴシック

- 英 語:Arial、ArialBlack、Century、CenturyGothic、TimesNewRoman 記号表記の場合(推奨): Symbol など
- ・ビデオファイルなどスライドにリンクするファイルは、1 つのフォルダに入れてください。
- ・Windows の場合は、Windows10 および WindowsMediaPlayer12 の初期状態に含まれるコーデックで再 生できる動画ファイルをお持ちください(動画ファイル WMV または MP4 形式推奨)。
- ・音声出力も可能です。試写の際、スタッフにお申し付けください。
- ・ビデオファイル再生時のトラブルに備え、コンピュータ本体をご持参ください。
- ・地方会の終了後、お預かりしたデータは速やかに消去いたします。

【パソコンをご持参される場合】

- ・電源アダプターを忘れずにお持ちください。
- ・iPad や Surface、その他タブレット端末については、動作の保証はできかねます。 ご使用される場合、発表者の皆様の自己責任において、ご使用をお願いいたします。
- ・Macintosh などパソコン本体に MiniD-sub15 ピンまたは HDMI 端子がない機種をお持ちになる場合、 変換アダプターを忘れずにお持ちください。総会事務局でのご用意はございません。
- ・スクリーンセーバー、ウイルスチェック、並びに省電力設定(Macintosh の場合はホットコーナーも) はあらかじめ解除しておいてください。解除されておりませんと発表中にスクリーンセーバー等が作動 してしまうことがあります。
- ・解除されていない場合、PC 受付にて設定を変更させていただきます。
- ・故障などのトラブルに備えて、念のためバックアップデータをお持ちください。
- ・PC センターにて動作確認後、ご自身で会場内左前方のオペレーター席まで PC をお持ちください。
- ・発表終了後、オペレーター席にてご返却いたします。
- 2.発表時間

 口演発表の進行は卓上ランプにて、発表時間の終了 1 分前に『黄色ランプ』、終了時に『赤ランプ』が 点灯しますので、いずれの講演・発表におきましても時間厳守でお願いいたします。

\*一般演題の口演発表時間は 7 分、質疑応答 3 分を合わせて 10 分です。

\*他のセッションは事前にご連絡した通りです。